Comparison of paragraph merge behavior using non-empty and empty paragraphs with change tracking disabled and enabled – Microsoft Office 2013

### Paragraph-level formatting

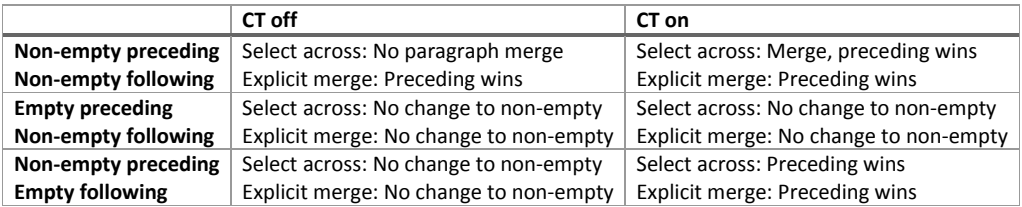

If change tracking is disabled, deleting a selection created across paragraphs does not merge them. This is a runtime choice that prevents users from inadvertently merging paragraphs and seeing potentially drastic and unwanted formatting changes. A subsequent delete will explicitly merge the paragraphs. If change tracking is enabled, these two steps are not separated and the entire action is preserved as a single tracked change operation.

When paragraphs are merged…

- Non-empty preceding paragraph formatting is applied to the following non-empty paragraph
- Non-empty preceding paragraph formatting…
	- o is not applied to the following empty paragraph if change tracking is disabled
	- o is applied to the following empty paragraph if change tracking is enabled
- Deleted empty paragraphs do not apply formatting to non-empty paragraphs

Examples of each case follow.

#### Run-level (character) formatting

Formatting is not merged when it is applied to runs of characters rather than an entire paragraph.

## Non-empty paragraphs, CT off

### Select across paragraphs

Text is deleted without merging

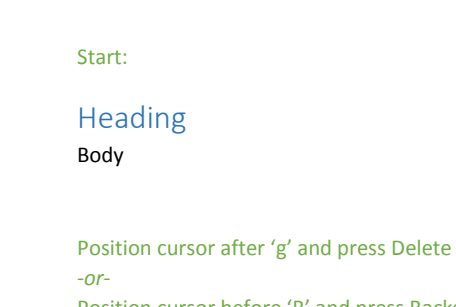

Explicit merge

Position cursor before 'B' and press Backspace:

Preceding paragraph formatting wins

HeadingBody

Explicit merge Preceding paragraph formatting wins

Start:

Body

Heading

Position cursor after 'y', press Delete *-or-*Position cursor before 'H', press Backspace:

BodyHeading

Press Delete or Backspace:

Head

Start:

Select:

Heading Body

Heading Body

dy

## Non-empty paragraphs, CT on

### Select across paragraphs

Preceding paragraph formatting wins

# Preceding paragraph formatting wins Start: Heading Body Position cursor after 'g', press Delete *-or-*Heading

Explicit merge

Position cursor before 'B', press Backspace:

Body

## Explicit merge

Preceding paragraph formatting wins

Start:

Body

### Heading

Position cursor after 'y', press Delete *-or-*Position cursor before 'H', press Backspace:

Body

Heading

**Formatted:** Normal

**Formatted:** Heading 1

**Formatted:** Heading 1

## Press Delete or Backspace:

**Heading** 

Body

Start:

Select:

**Heading** Body

Heading Body

## Empty paragraphs, CT off

### Select across paragraphs

Text is deleted without merging, including empty paragraph

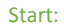

Body

Select:

Body

Press Delete or Backspace:

dy

## Select across paragraphs

Text is deleted without merging, including empty paragraph

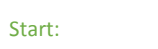

Heading

Select:

Heading

Press Delete or Backspace:

Head

### Explicit merge

Text is deleted without merging, including empty paragraph

#### Start:

#### Body

Position cursor on empty line, press Delete *-or-*Position cursor before 'B', press Backspace:

Body

Start:

Heading

Position cursor after 'g', press Delete *-or-*Position cursor on empty line, press Backspace:

#### Heading

## Empty preceding paragraph, CT on

#### Select across paragraphs Text is deleted without merging Start: Body Select: Body Press Delete or Backspace: Explicit merge Text is deleted without merging Start: Body Position cursor on empty line, press Delete *-or-*Position cursor before 'B', press Backspace: Body Empty paragraph still Empty paragraph still has Heading formatting

has Heading formatting

**Body** 

# Empty following paragraph, CT on

## Select across paragraphs

Text is deleted, preceding paragraph formatting wins

#### Start:

Heading

Select:

**Heading**  $\overline{\phantom{a}}$ 

Press Delete or Backspace:

#### **Heading**

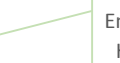

Empty paragraph gets Heading formatting

## Explicit merge

Text is deleted, preceding paragraph formatting wins

#### Start:

Heading

Position cursor after 'g', press Delete *-or-*Position cursor on empty line, press Backspace:

Heading Empty paragraph gets Heading formatting

**Formatted:** Heading 1

**Formatted:** Heading 1